## 销售单批核**(FRM0076)**

说明:对已创建的销售进行审批,经批核后的销售单生管才能做物料需求。

## 操作方法:

直接输入销售单编号(或点击销售单编号浏览键 -> 打开销售单档案窗口(当前窗口 只显示未批核的销售单) - > 双击选择需要审批的销售单 )- > 需要批核此销售单,点击 "批核" -> 确认批核点击"是"(取消批核点击"否"), 如下图:

1)开始查询:批核前可点击此功能键浏览销售单的细节(如物品、需求数量等)。

2) 批核:批核当前所输销售单。批核后,销售单档案浏览窗口批核状态栏显示"Y"。

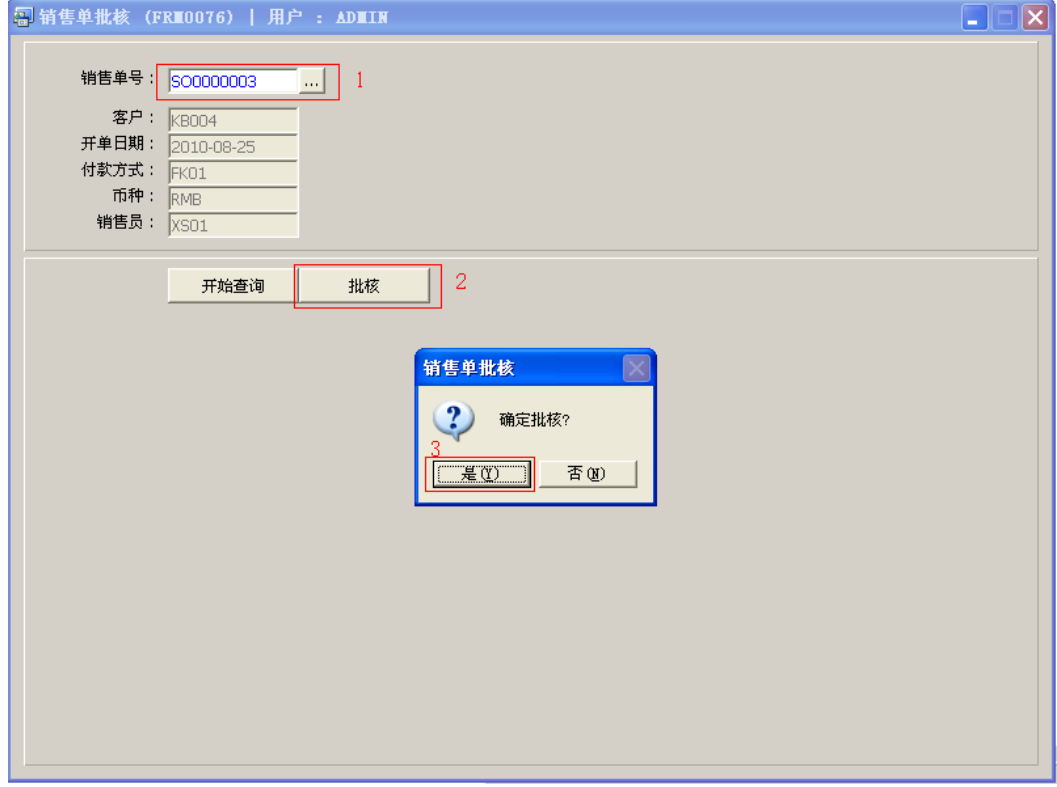

## 注意事项:

栏位右边显示浏览功能键" "的项目,均可点击它打开浏览窗口作选择性的输入。

- 已批核的销售单,如需对相关内容作更改(修改人的权限不能小于批核人权限),更改 后需将销售单重新再批核。
- 批核后的销售单才能做出库单的安排。